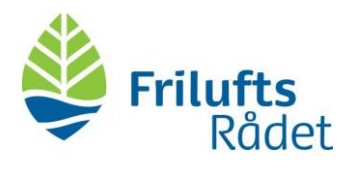

## Deltag I et Microsoft Teams-møde fra Microsoft Teamsappen

1. Åbn din Microsoft Teams App og klik på 'Kalender'

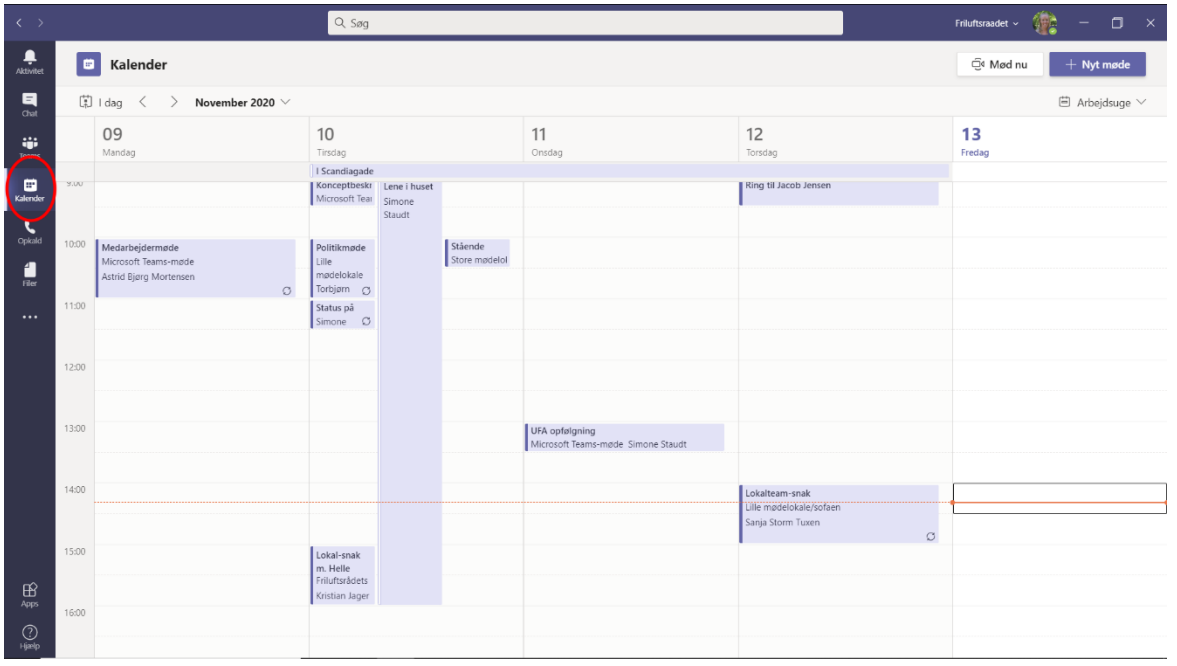

2. Vælg mødet (A) og klik på deltag (B)

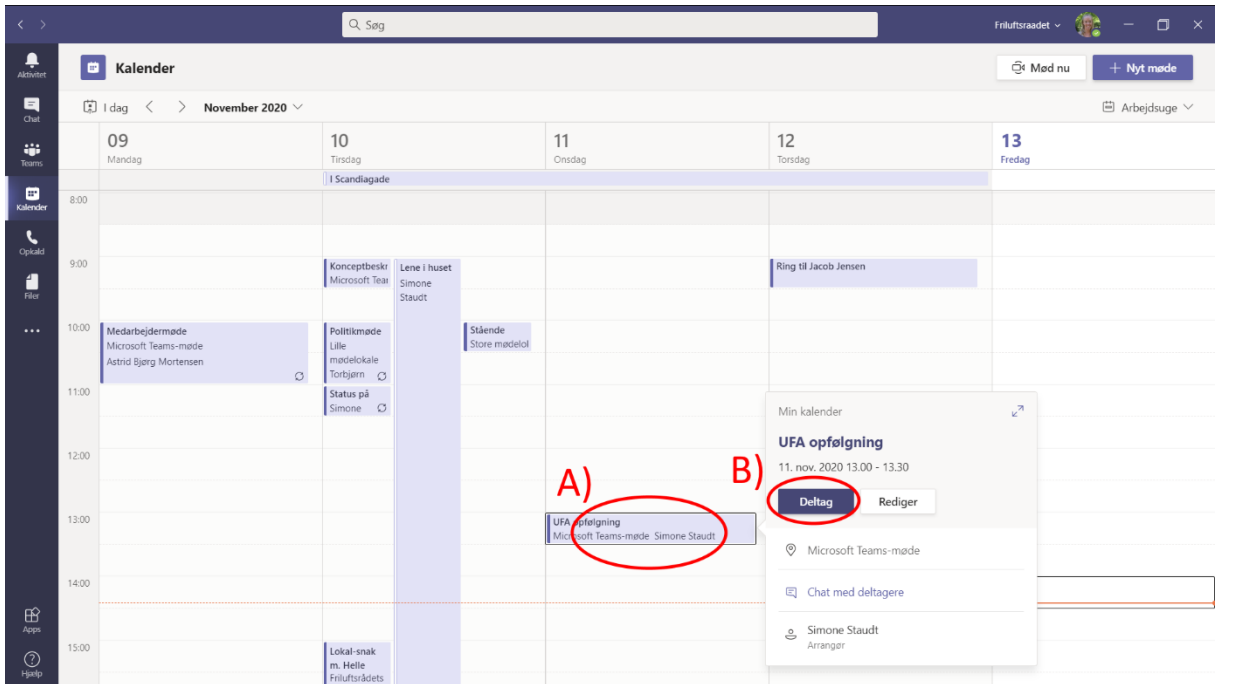

Dokumentnummer D20-127046

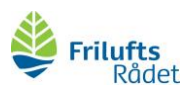

3. Sørg for at din mikrofon er slukket (A) og tryk på deltag nu (B)

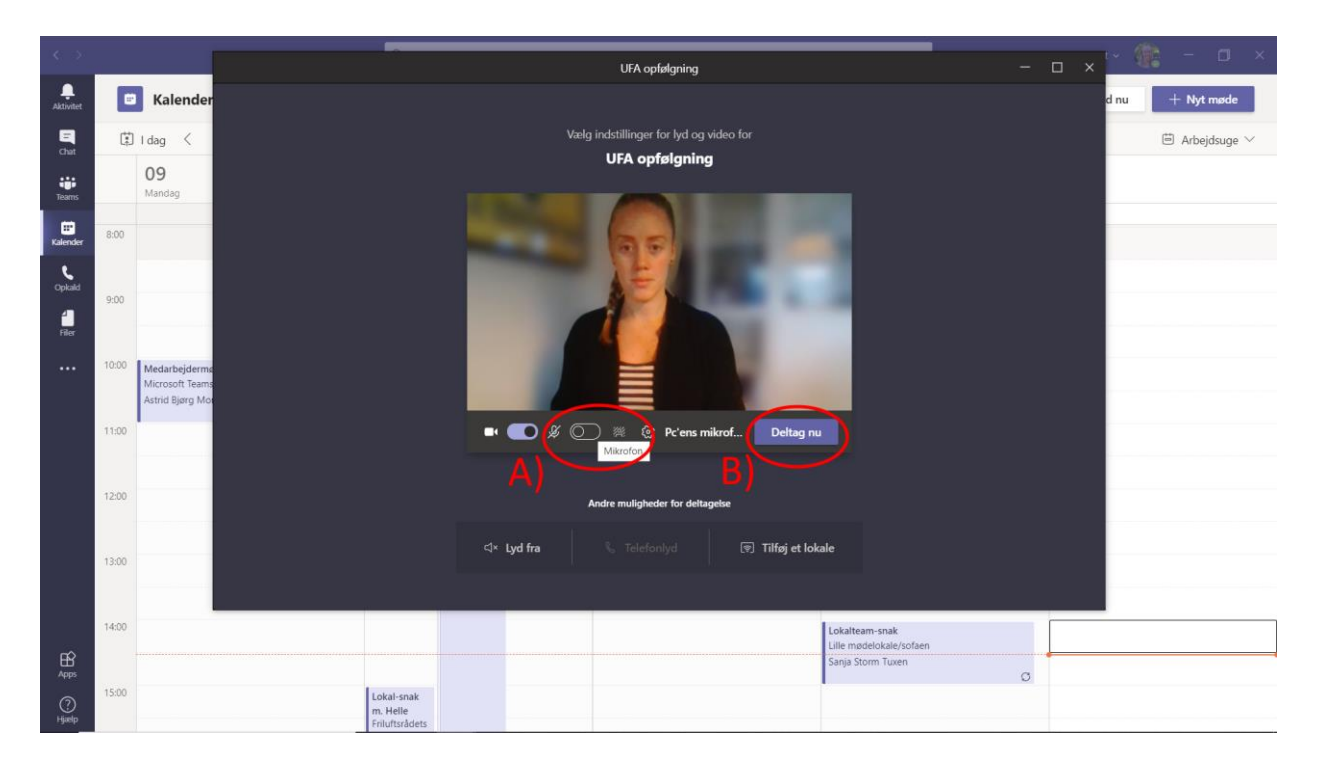